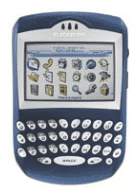

## **BlackBerry 7290 Easy Email Setup (For ISP and BlackBerry-based e-mail addresses)**

Rogers makes setting up your wireless e-mail service quick and easy.

Before beginning, please ensure you have everything you need to begin enjoying the time-saving benefits and convenience of sending and receiving wireless e-mail on the go.

#### **Wireless E-mail Checklist:**

 $\boxtimes$  E-mail-capable wireless device  $\boxtimes$  E-mail Plan  $\boxtimes$  ISP-based E-mail Address

### **STEP 1 Insert the SIM card and the battery into your wireless device**

• Charge your device for 20 minutes

#### **STEP 2 Turn on your wireless device**

• Ensure EDGE or GPRS appears on screen (indicates device is connected to the Rogers wireless network)

### **STEP 3 Set up your wireless e-mail service**

- Click onto the **Email Settings** icon from the home screen by clicking on the trackball and follow these steps:
- 1. Read the Legal Terms and Conditions carefully
- 2. Click the **Yes** radio button and click on **I Agree** if you agree with the conditions and wish to continue with the setup process
- 3. Select one or both of the following options:

#### **OPTION 1 - Add an e-mail account**

- Enter an existing e-mail address and password
- Click **Next.** You will receive a confirmation message. Click **OK**
- To add another e-mail account click on **Add an Email Account**

#### AND/OR

# **OPTION 2 - Create a BlackBerry-specific e-mail address**

**(i.e., yourname@rogers.blackberry.net)** 

- Click on **Create a BlackBerry e-mail address**
- Enter a **User name** (if the user name entered is available, a message will be sent to the BlackBerry letting you know the account was successfully created). Click **OK.**
- **4.** Click **Logout**

#### **STEP 4 Send e-mail on the device**

- Select **Messages** icon
- Depress trackball, depress the submenu button located left of the trackball, scroll the trackball down and select **Compose Email** by depressing trackball again.
- Enter recipient's e-mail address
- Enter subject and type in your e-mail message
- Depress trackball and select **Send** by depressing trackball again.

### **Need Help?**

**For free 24/7 technical support: 1 866 931-DATA (3282)**  For online help, FAQs & user guides: www.rogers.com/techsupport **For device-specific instructions: Refer to your device's user guide BlackBerry 1O1 Tutorial on 7290: www.discoverblackberry.com/personalize/blackberry101/bb101.jsp**

Wireless e-mail service requires an e-mail-capable wireless device activated on the Rogers Wireless network and a subscription to an E-mail Plan. For more information, visit www.rogers.com/wirelessemail. ™Trademarks used under license. © 2007